◆2019年度夏季大学合宿 受験申込データについて

以下の手順に従い、受験申込データを作成して、メールに添付して送信してく ださい。

## ※受験を希望される方は、マイページからの合宿受講(参加)申込を忘れずにお願 いします。

① 個々でマイページから合宿受講(参加)を申込された後、所属長画面より、 「個人情報照会」を選択してください。

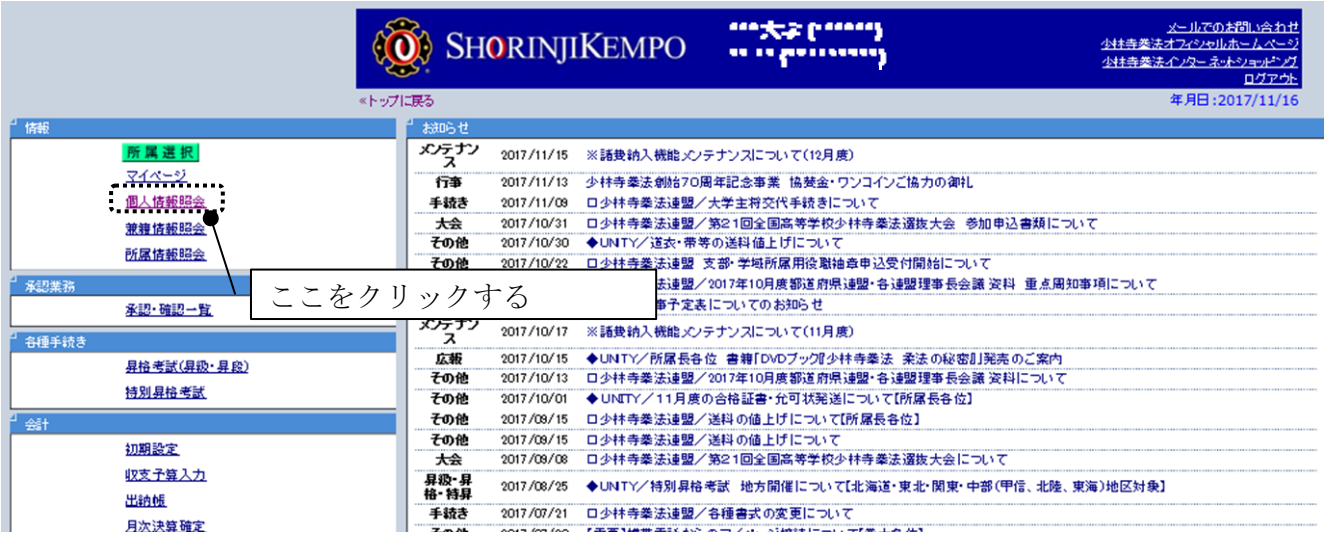

## ② 現役拳士名簿を出力してください。

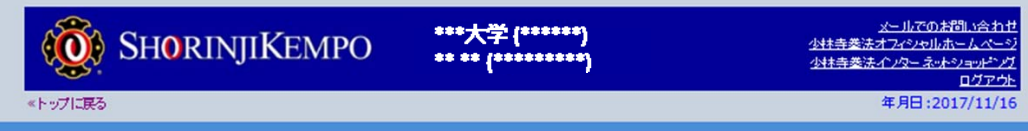

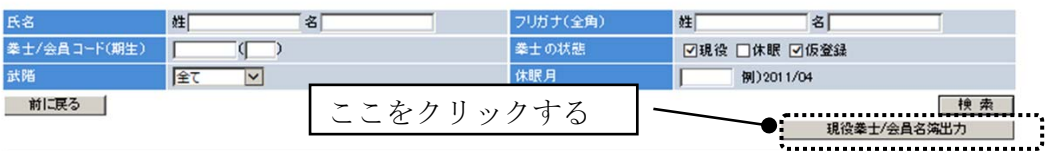

35件中 1件目から 35件目を表示中 1

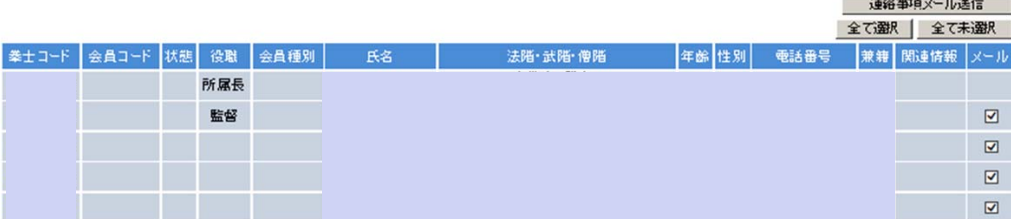

③ 出力されたデータをエクセルに加工して、「受験者」「受験階級」「組合せ」 の列を追加して、それぞれの情報を入力してください。 大学と道院を兼籍されている方で、門信徒として受験を希望される方は 「道院所属で受験」の列も追加してください。

《出力されたデータ》

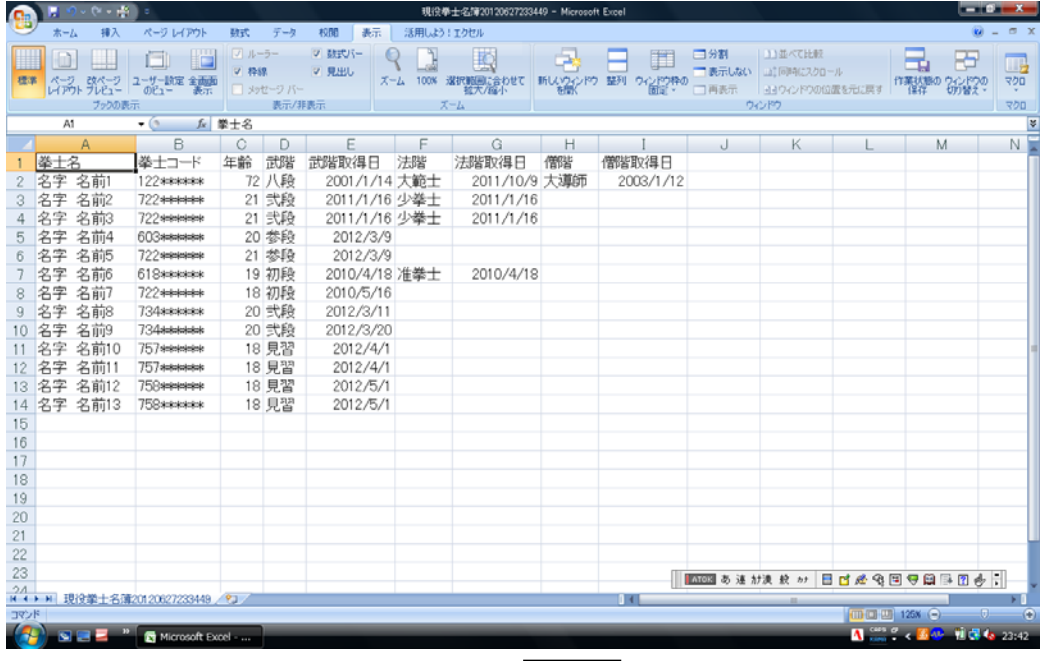

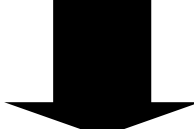

## 《受験申込が入力されたデータ》

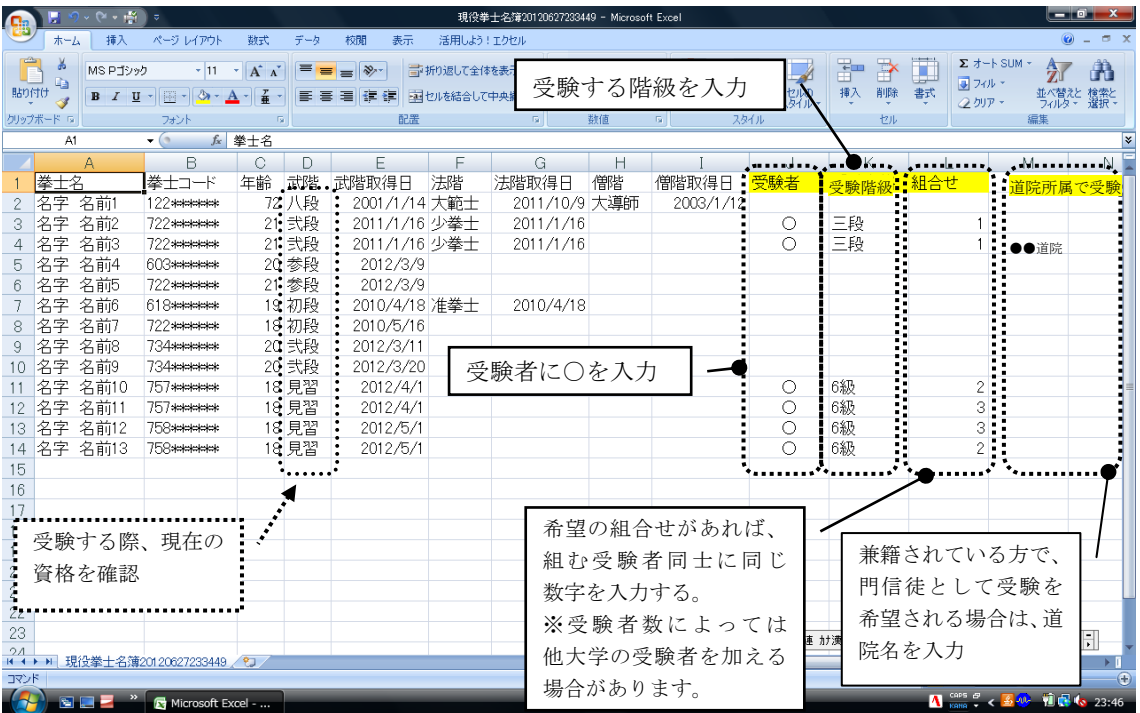

④ エクセルで作成した「受験申込データ」をメールに添付して、送信してくだ さい。

※内容に誤りや不足が無いか必ず確認してから送信してください。 件名:「2019年度夏季大学合宿受験申込(●●●大学)」

⑤ 受験者の追加・取消などの変更が生じた場合は、「学校名・所属コード」 「変更内容(追加・取消)」、変更される方の「拳士名・拳士コード」、

「受験階級」の項目をメールでお知らせください。

上記④、⑤に関する送信先および合宿の申込に関するお問い合わせ先

一般財団法人 少林寺拳法連盟/振興普及部

 $\angle$   $\rightarrow$   $\neg$   $\neg$  : shinko-fukyu@shorin jikempo.or. jp

TEL:0877-33-2020

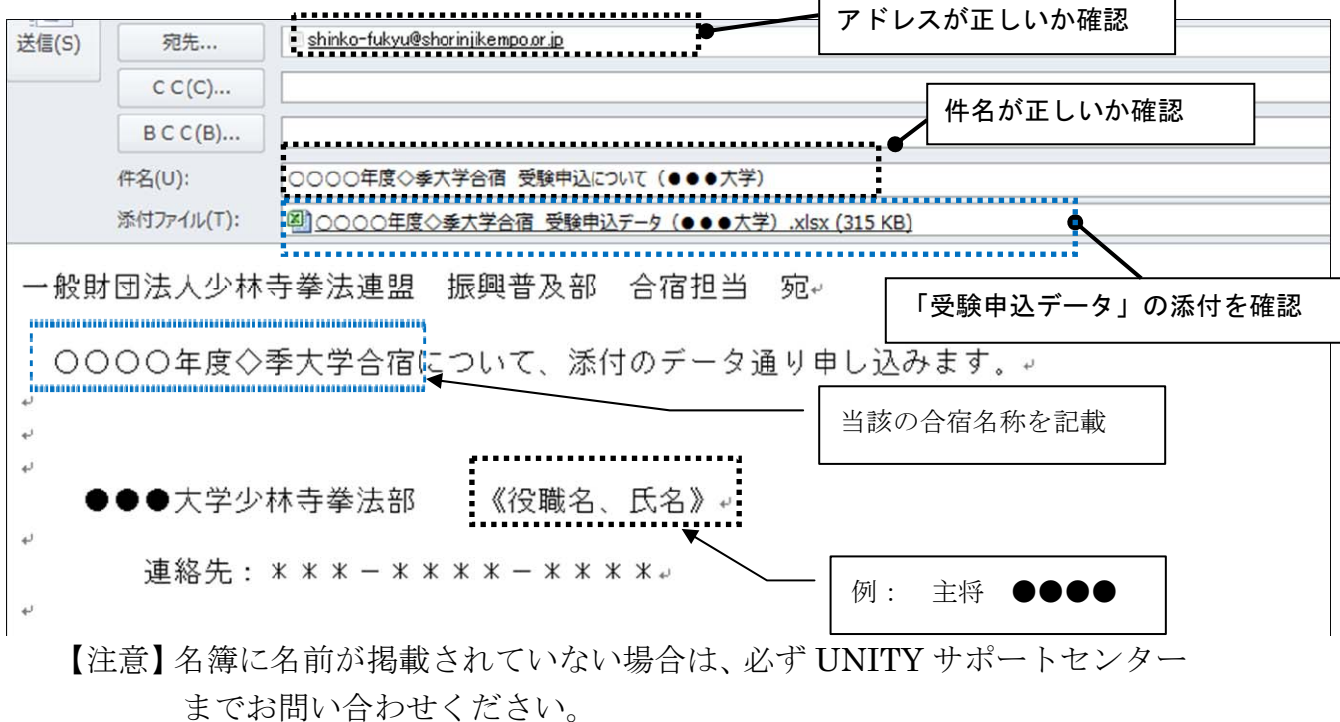

名前が掲載されていない拳士の名前を入力されても、受験ができない 場合がありますのでご注意ください。 出力されたデータは個人によって異なりますので、履歴等の修正はせ

ずに、必要項目(受験者、受験階級、組合せ、道院所属での受験)の み入力して、手続きください。

個人のデータに関するお問い合わせ先

一般社団法人 SHORINJI KEMPO UNITY/サポートセンター  $\forall -\nu$ : support@shorinjikempo.or.jp TEL:0877-56-6115 FAX:0877-56-6022